# KickStart **Guide**

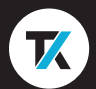

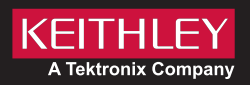

# **Safety precautions**

Before using this product, see the safety precautions associated with your instrument. The instrumentation associated with this software is intended for use by personnel who recognize shock hazards and are familiar with the instrument safety precautions to avoid possible injury or death. Read and follow all installation, operation, and maintenance information carefully before using any instrument.

Refer to your instrument's user documentation for complete product specifications. If the product is used in a manner not specified, the protection provided by the product warranty may be impaired.

Safety precaution revision as of January 2018.

# **KickStart License Manager**

The License Manager provides access to KickStart applications and features are to be activated by either a purchased or trial license.

## *To access the License Manager:*

1. Select the settings button  $\mathbf{\Omega}$ 

### 2. Select **Manage Licenses**.

You can also view previously entered licenses and information like dates and times for when the license was entered and checked out and when the license will expire.

KickStart 2.0 is installed with a trial license. Once the trial license expires, you must purchase a license to run tests using an instrument. Without a license, you can only save application settings and view previously generated data.

# **Entering a license**

Manage KickStart 2.0 licenses using the Tektronix Asset Management System (TekAMS). Each KickStart license is valid for a single computer at a time. Use TekAMS to check out the license for your computer. The email address of the primary user or administrator that manages the license is the one that interfaces with the system. For more information on TekAMS, see www.tek. com/products/product-license.

To generate a license file, you must submit your Host ID. The Host ID is located in the upper left corner of the License Manager window. The Host ID is submitted TekAMS.

Download the license file from TekAMS and transfer it to the computer that will run KickStart 2.0. Using the KickStart License Manager, select **Install License** and browse to the downloaded license file. After the license is entered, the license and its details are viewable in the License Manager.

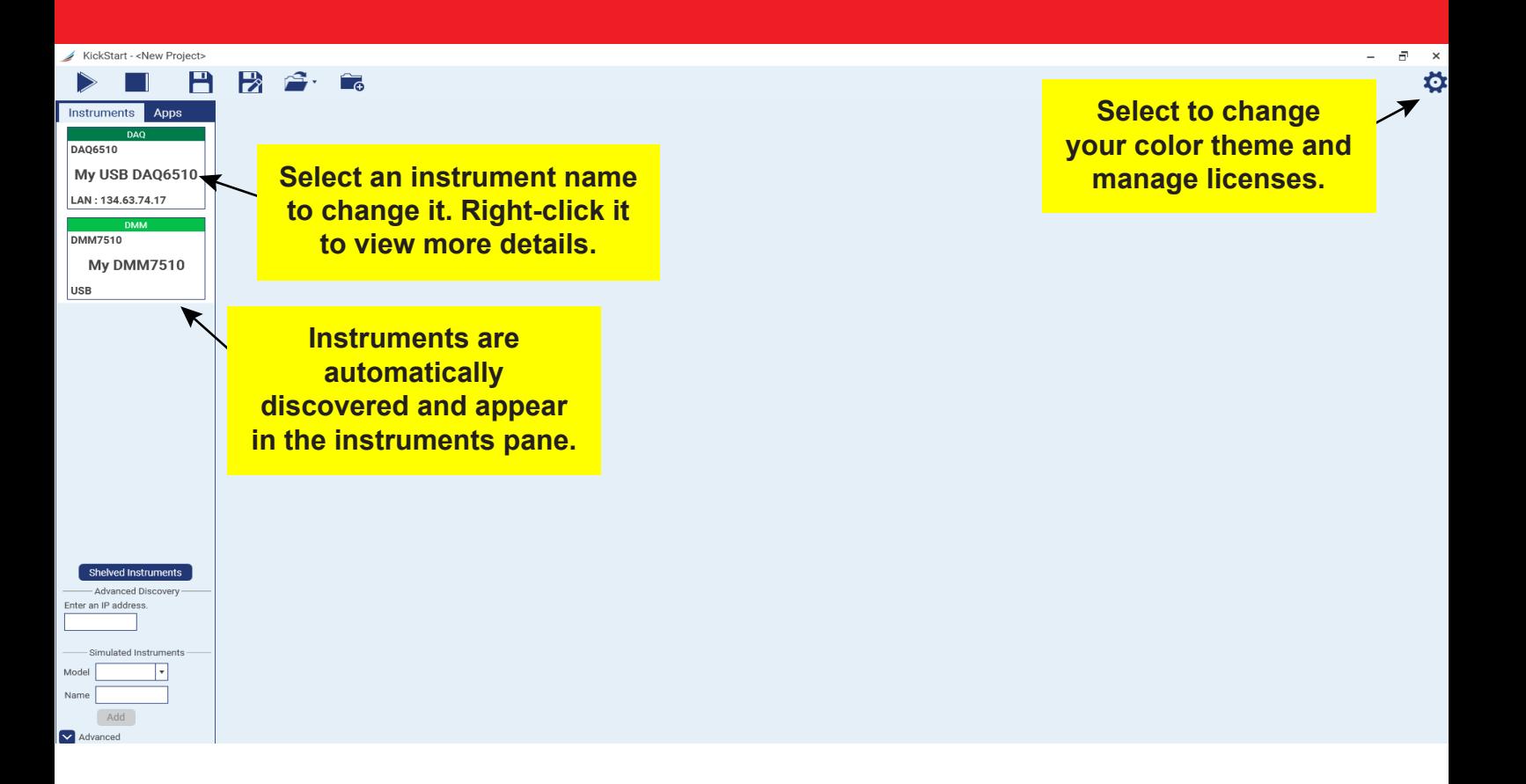

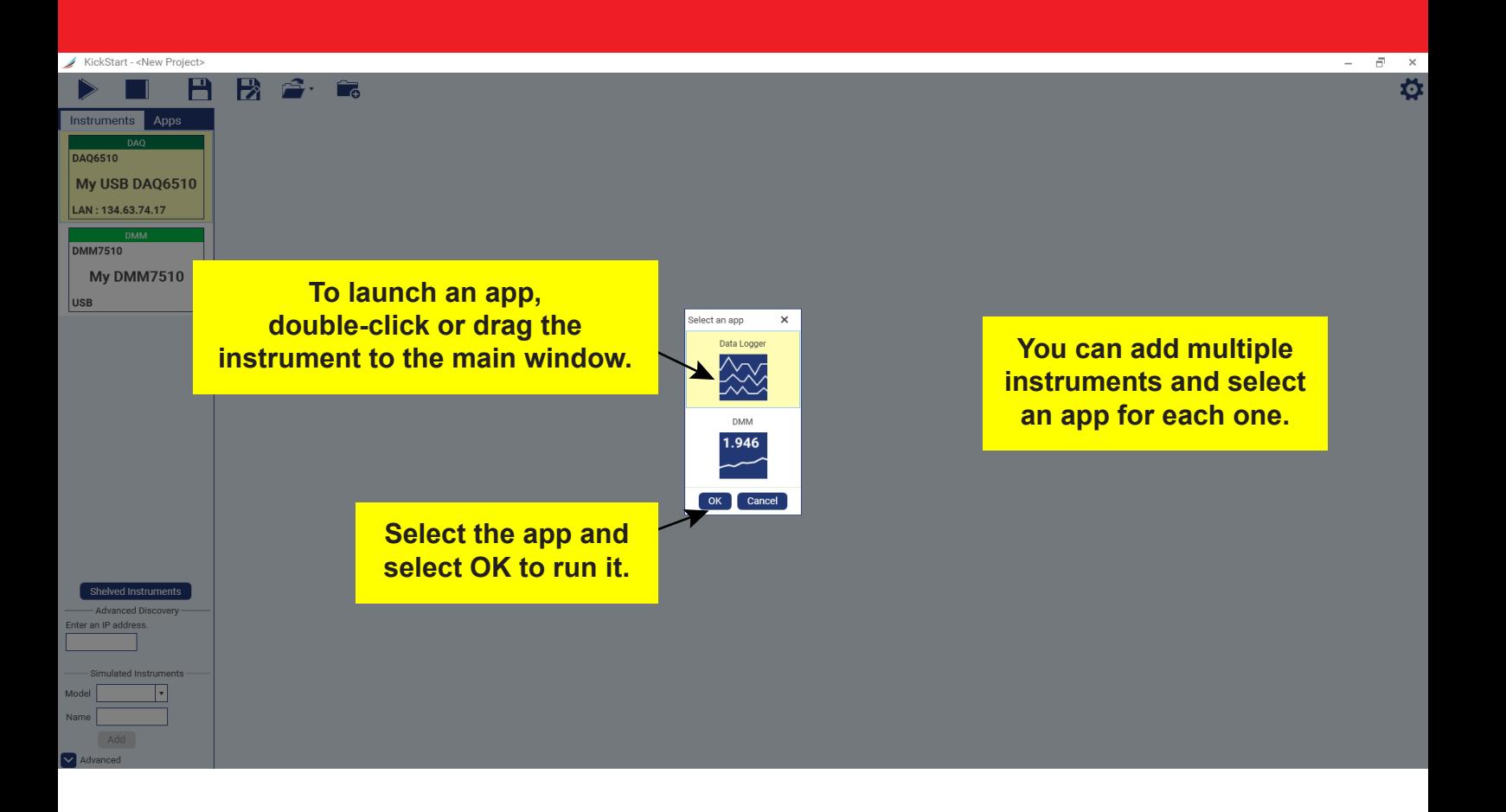

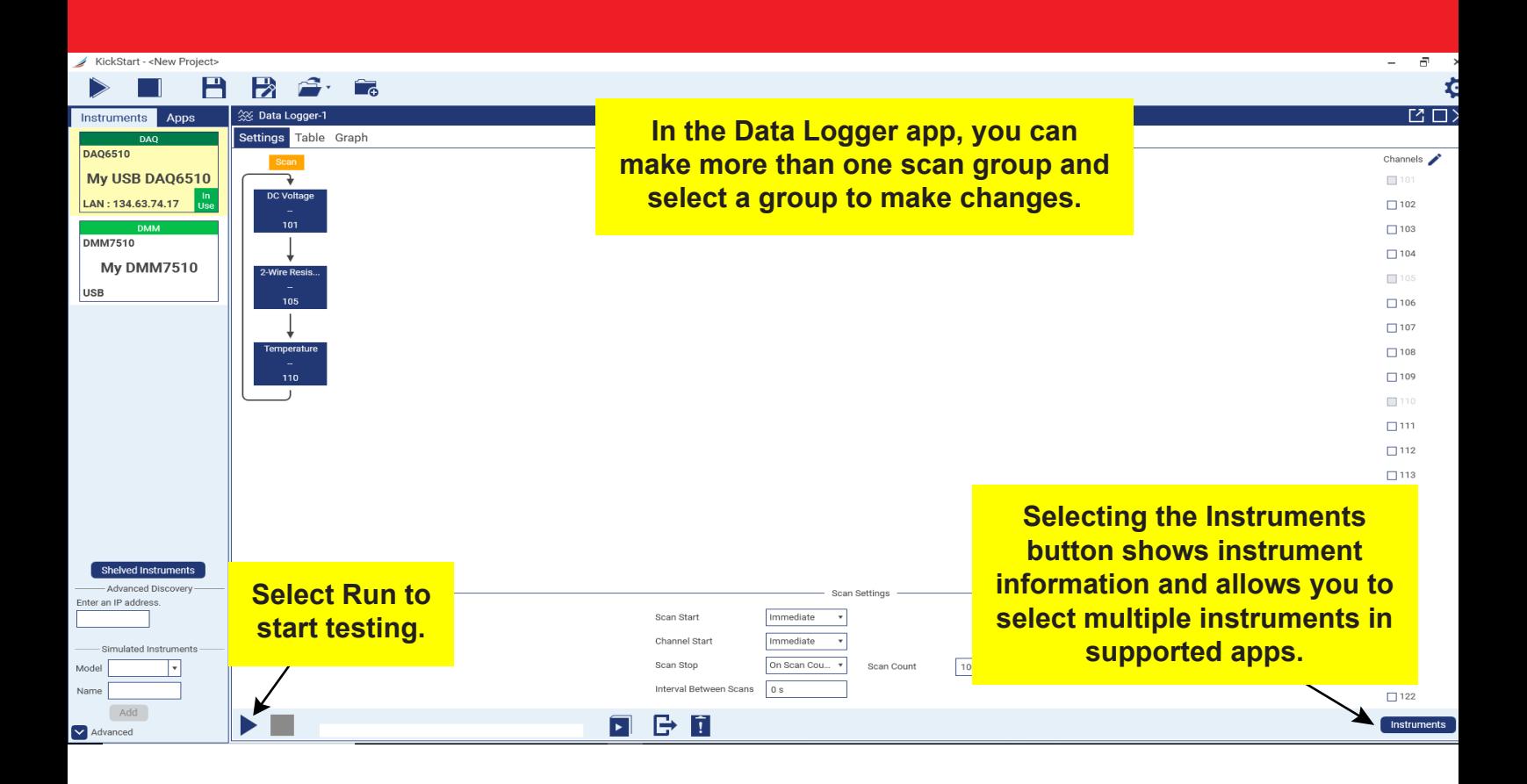

 $\overline{105}$ 

Overflow

Overflow

Overflow

Overflow

Overflow

Overflow

Overflow

Overflow

Overflow

Overflow

Overflow

Overflow

Overflow

Overflow

Overflow

Overflow

Overflow

Overflow

Overflow

Overflow

Overflow

Overflow

Overflow

Overflow

والمستردين

Overflow

Overflow

0.000000

0.000000

 $\overline{\phantom{a}}$ 

G  $\vert \tilde{.} \vert$ 

 $\frac{1}{10}$ 

Temperature (°C)

Overflow

Overflow

Overflow

Overflow

Overflow

Overflow

Overflow

Overflow

Overflow

Overflow

Overflow

Overflow

Overflow

Overflow

Overflow

Overflow

Overflow

Overflow

Overflow

Overflow

Overflow

Overflow

Overflow

Overflow

Overflow

والمستدرين

Overflow

Overflow

 $0.00$ 

 $0.00$ 

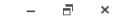

Instruments

Ö  $\overline{M} \square X$ 

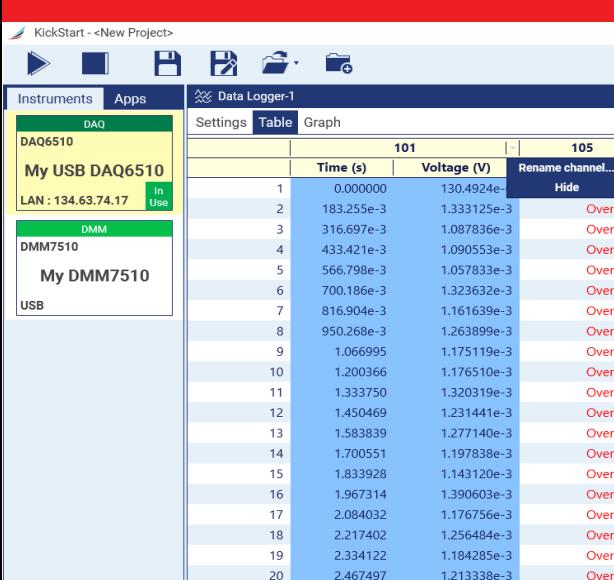

 $21$ 

22

23

 $24$ 

25

 $\sim$ 

Min

**Max** 

Mean

**StdDev** 

Shelved Instruments

- Advanced Discovery

- Simulated Instruments

Add

ı.

Enter an IP address

Model

Name

M<br>Advanced

2.600878

2.717605

2.850977

2.967709

3.101079

 $2.221$ 

0.000000

10,453846

5.254503

3.055702

83 of 100

83%

1.374660e-3

1.184874e-3

1.159177e-3

1.214419e-3

1.125066e-3

130.4924e-6

1.729782e-3

1.222797e-3

164.0915e-6

00:00:02 remaining

 $\overline{a}$  and

**Rename or hide a column by moving your cursor to the far right and selecting the drop-down menu.** 

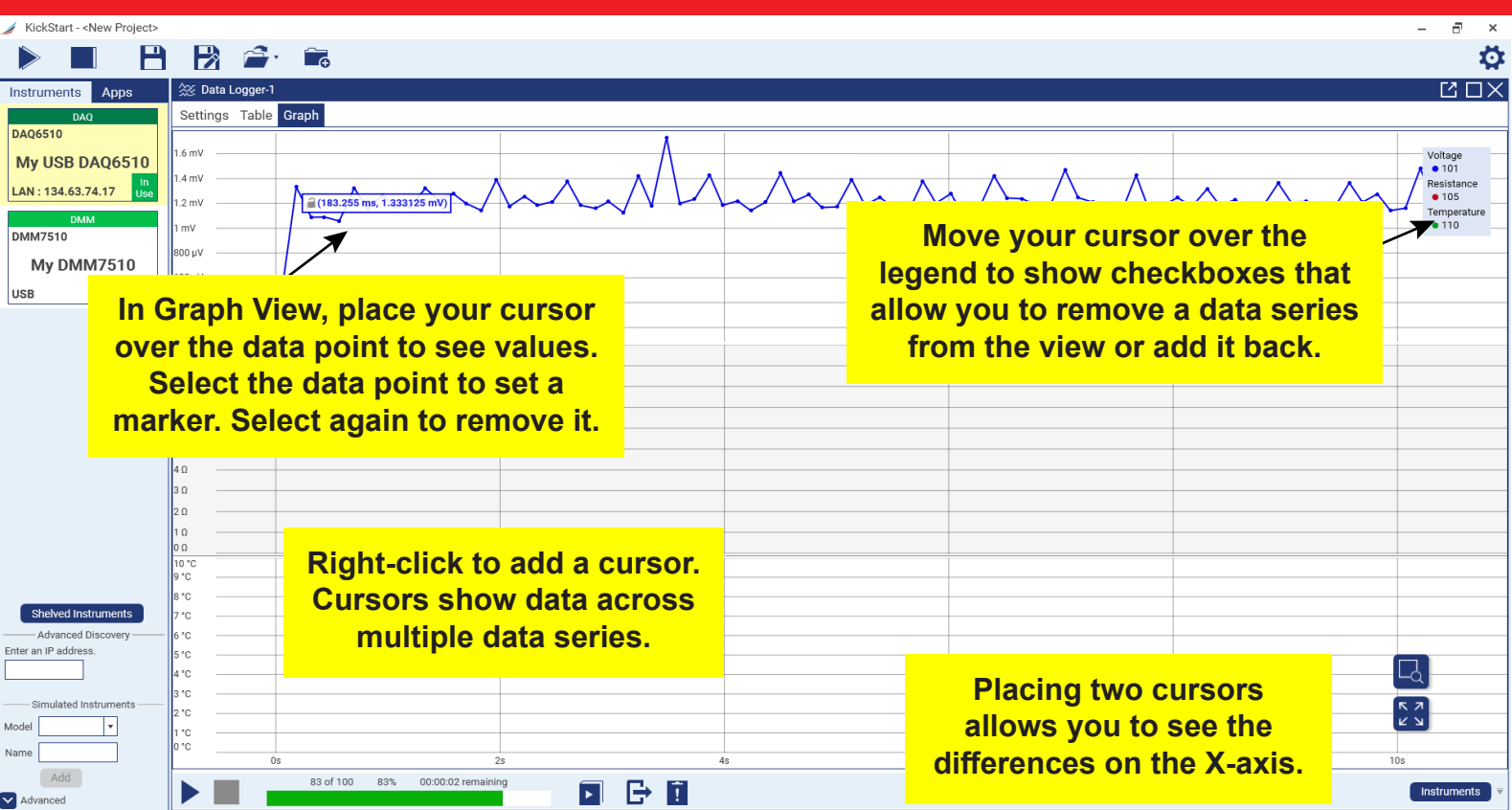

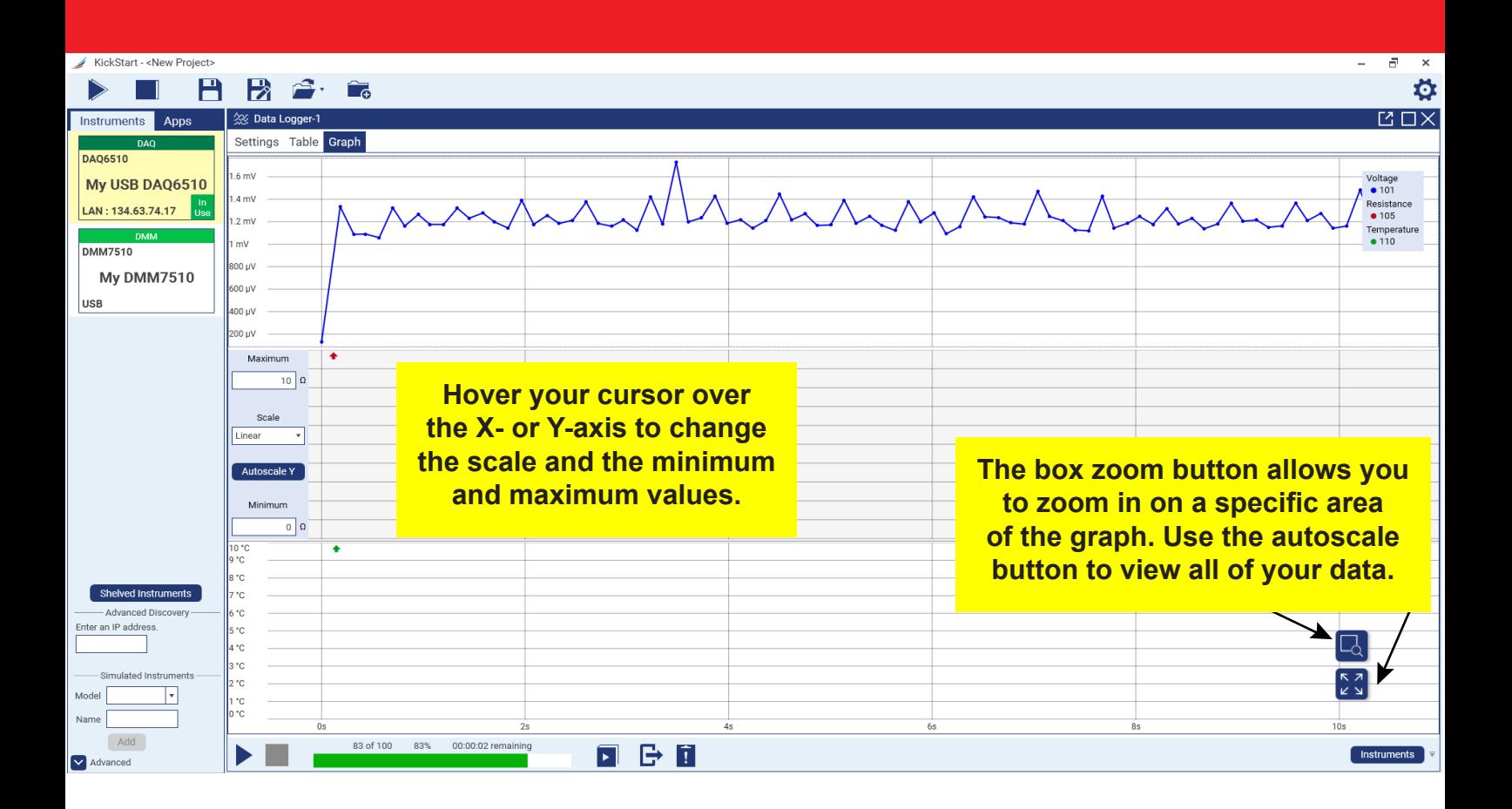

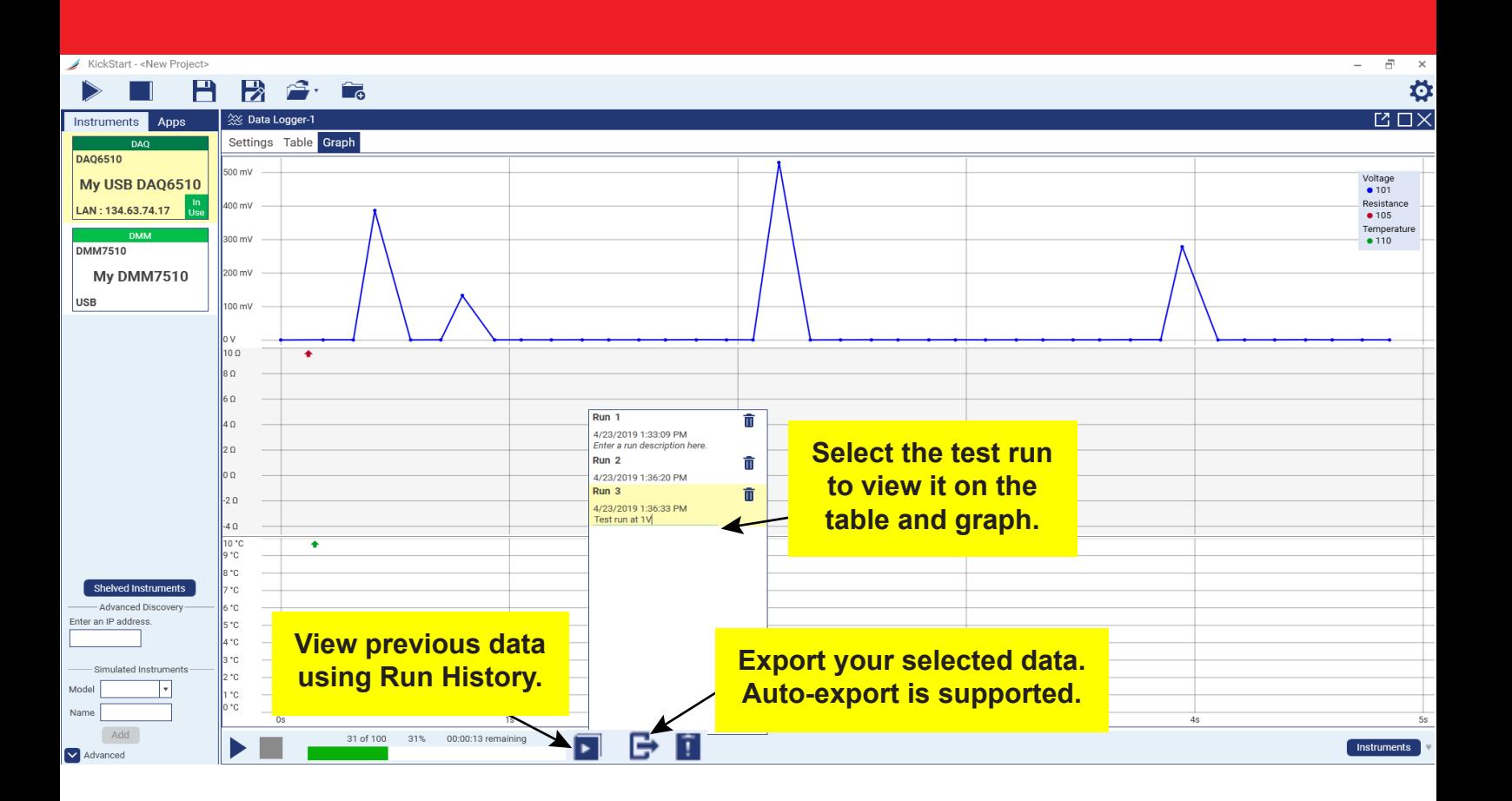

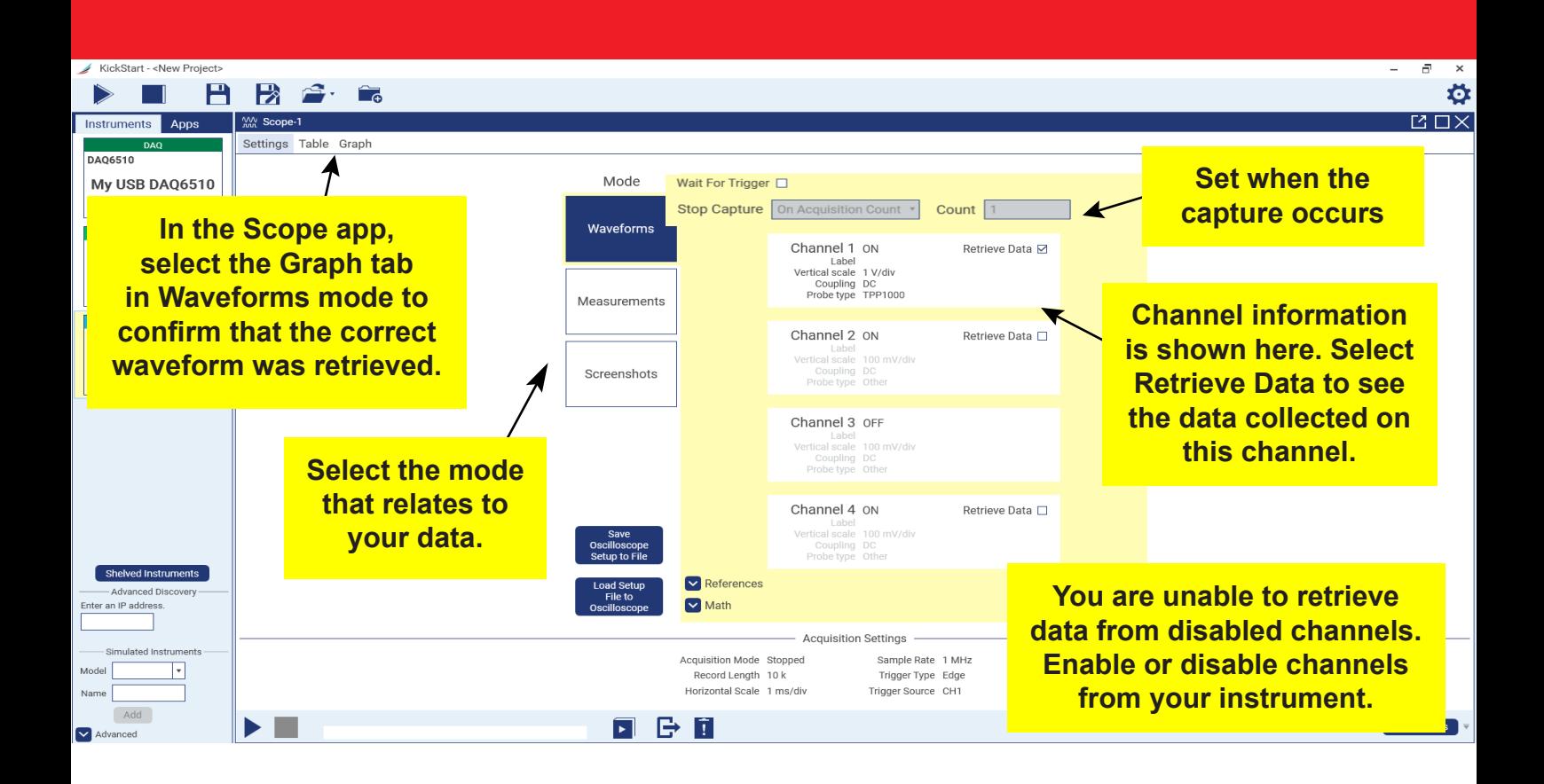

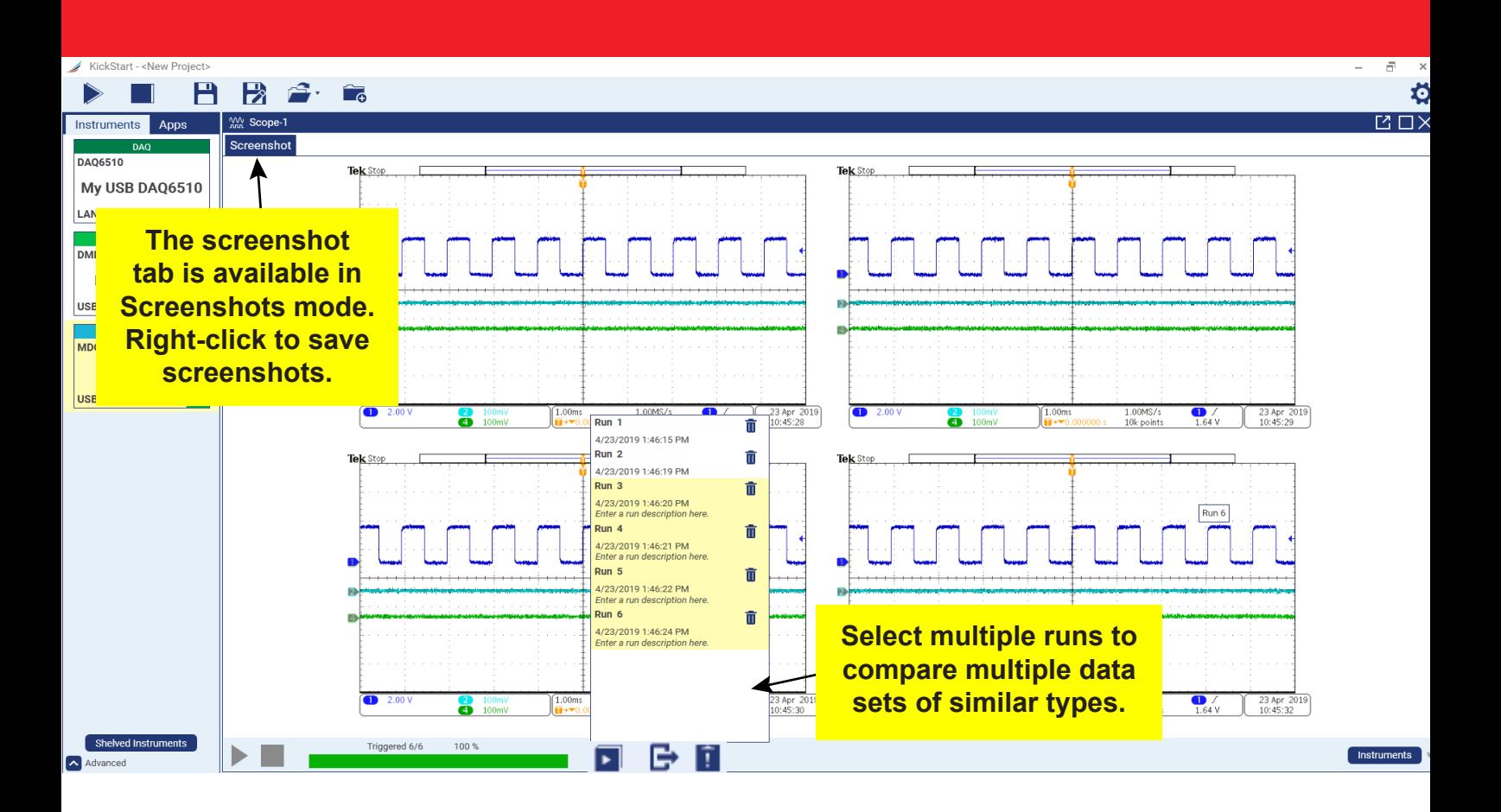

# **Next steps**

For more information and to view documentation specific to your instruments, see the Keithley Instruments website, <u>www.tek.com/keithley</u>.

### **Contact information:**

**Australia\*** 1 800 709 465 **Austria** 00800 2255 4835

**Balkans, Israel, South Africa, and other ISE countries** +41 52 675 3777 **Belgium\*** 00800 2255 4835

**Brazil** +55 (11) 3759 7627

**Canada** 1 800 833 9200

**Central East Europe / Baltics** +41 52 675 3777

**Caribbean** 52 (55) 56 04 50 90

**Middle East, Asia, and North Africa** +41 52 675 3777 **The Netherlands\*** 00800 2255 4835 **New Zealand** 0800 800 238 **Norway** 800 16098 **People's Republic of China** 400 820 5835 **Philippines** 1 800 1601 0077 **Poland** +41 52 675 3777 **Portugal** 80 08 12370 **Republic of Korea** +82 2 565 1455 **Russia / CIS** +7 (495) 6647564 **Singapore** 800 6011 473 **South Africa** +41 52 675 3777 **Spain\*** 00800 2255 4835 **Sweden\*** 00800 2255 4835 **Switzerland\*** 00800 2255 4835 **Taiwan** 886 (2) 2656 6688 **Thailand** 1 800 011 931 **United Kingdom / Ireland\*** 00800 2255 4835 **USA** 1 800 833 9200 **Vietnam** 12060128

\* European toll-free number. If not accessible, call: +41 52 675 3777

Find more valuable resources at TEK.COM Copyright © 2019, Tektronix. All rights reserved. Tektronix products are covered by U.S. and foreign patents, issued and pending. Information in this publication supersedes that in all previously published material. Specification and price change privileges reserved. TEKTRONIX and TEK are registered trademarks of Tektronix, Inc. All other trade names referenced are the service marks, trademarks, or registered trademarks of their respective companies.

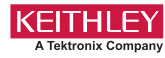

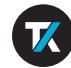

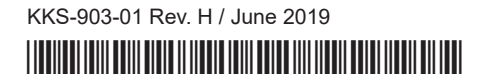